# Catalyst スイッチでの VLAN 間ルーティングの 設定

内容 はじめに 前提条件 要件 使用するコンポーネント 表記法 関連製品 背景説明 設定 ネットワーク図 実用的なヒント コンフィギュレーション 確認 Catalyst 3850 Catalyst 4500-A Catalyst 4500-B トラブルシュート トラブルシューティングの手順 関連情報

## はじめに

このドキュメントでは、Cisco Catalyst シリーズ スイッチで VLAN 間ルーティングを設定する方 法について説明します。

## 前提条件

### 要件

この設定を行う前に、次の要件が満たされていることを確認します。

### VLAN 作成の知識 •

詳細は、『[CatalystスイッチでのイーサネットVLANの作成』](https://www.cisco.com/c/en/us/support/index.html)を参照してください。

• トランクリンクの作成方法に関する知識

### 使用するコンポーネント

このドキュメントの情報は、次のソフトウェアとハードウェアのバージョンに基づいています。

- Cisco IOS® XEソフトウェアリリース16.12.7が稼働するCatalyst 3850
- Cisco IOS®ソフトウェアリリース03.09.00Eが稼働するCatalyst 4500

このドキュメントの情報は、特定のラボ環境にあるデバイスに基づいて作成されました。このド キュメントで使用するすべてのデバイスは、クリアな(デフォルト)設定で作業を開始していま す。本稼働中のネットワークでは、各コマンドによって起こる可能性がある影響を十分確認して ください。

#### 表記法

表記法の詳細については、『シスコ テクニカル ティップスの表記法』を参照してください。

#### 関連製品

この設定は、次のバージョンのハードウェアとソフトウェアにも使用できます。

- Catalyst 3000/9000スイッチ以降
- アクセスレイヤスイッチとして使用される任意のCatalystスイッチモデル

## 背景説明

このドキュメントでは、一般的なネットワークシナリオにおけるCatalyst 3850シリーズスイッチ を使用したインターVLANルーティングの設定例を紹介します。このドキュメントでは、Catalyst 3850に直接接続するレイヤ2(L2)スイッチとして2台のCatalyst 4500シリーズスイッチを使用して います。Catalyst 3850の設定には、ネクストホップがCiscoルータを指している場合にインター ネットに向かうすべてのトラフィックに対するデフォルトルートもあります。インターネットゲ ートウェイの代わりに、ファイアウォールなどのルータモデルを使用できます。

注:インターネットゲートウェイルータからの設定は関連がないので、このドキュメントで は設定について説明しません。

スイッチ型ネットワークでは、VLAN はデバイスを別々の衝突ドメインとレイヤ 3(L3)サブネ ットに分散します。1 つの VLAN 内のデバイス間での相互通信に、ルーティングは不要です。別 々のVLAN内のデバイスが相互に通信するには、ルーティングデバイスが必要です。

L2専用スイッチでは、VLAN間の通信を提供するためにL3ルーティングデバイスが必要です。こ のデバイスは、スイッチに対する外部デバイスか、同じシャーシ内の別モジュールのいずれかに なります。スイッチの新しい品種はスイッチ内でルーティング機能が組み込まれています。 (3850 など)では、スイッチ自体にルーティング機能が備わっています。スイッチはパケットを 受信し、そのパケットが別のVLANに属していることを判別して、宛先VLAN上の適切なポートに パケットを送信します。

一般的なネットワーク設計では、各デバイスが所属するグループや組織に応じてネットワークを

セグメント化します。たとえば、技術部門の VLAN には技術部門に関連するデバイスだけが含ま れ、財務部門の VLAN には財務部門に関連するデバイスだけが含まれるようにします。ルーティ ングを有効にすると各 VLAN のデバイスが相互に通信できるようになるため、すべてのデバイス を同じブロードキャスト ドメインに配置する必要がなくなります。このようなVLANの設計には 、追加の利点があります。設計は、管理者がアクセス リストを使用してVLAN間の通信を制限す ることができます。たとえば、アクセスリストを使用して、技術部門のVLANから財務部門の VLAN上のデバイスへのアクセスを制限できます。

「[レイヤ3スイッチでVLAN間ルーティングを設定する方法」](https://www.cisco.com/c/en/us/support/docs/lan-switching/inter-vlan-routing/41860-howto-L3-intervlanrouting.html)の詳細は、Catalyst 3550シリーズス イッチでVLAN間ルーティングを設定する方法を示すこのドキュメントを参照してください。

## 設定

このセクションでは、このドキュメントで説明する機能を設定するために必要な情報を提供して います。

<mark>◇</mark>》注:ここで使用されているコマンドの詳細を調べるには、<u>Cisco Support Tools</u>を使用してく ださい。このようなツールやその他の内部情報にアクセスできるのは、登録されたシスコの ユーザだけです。

ネットワーク図

このドキュメントでは、次のネットワーク セットアップを使用します。

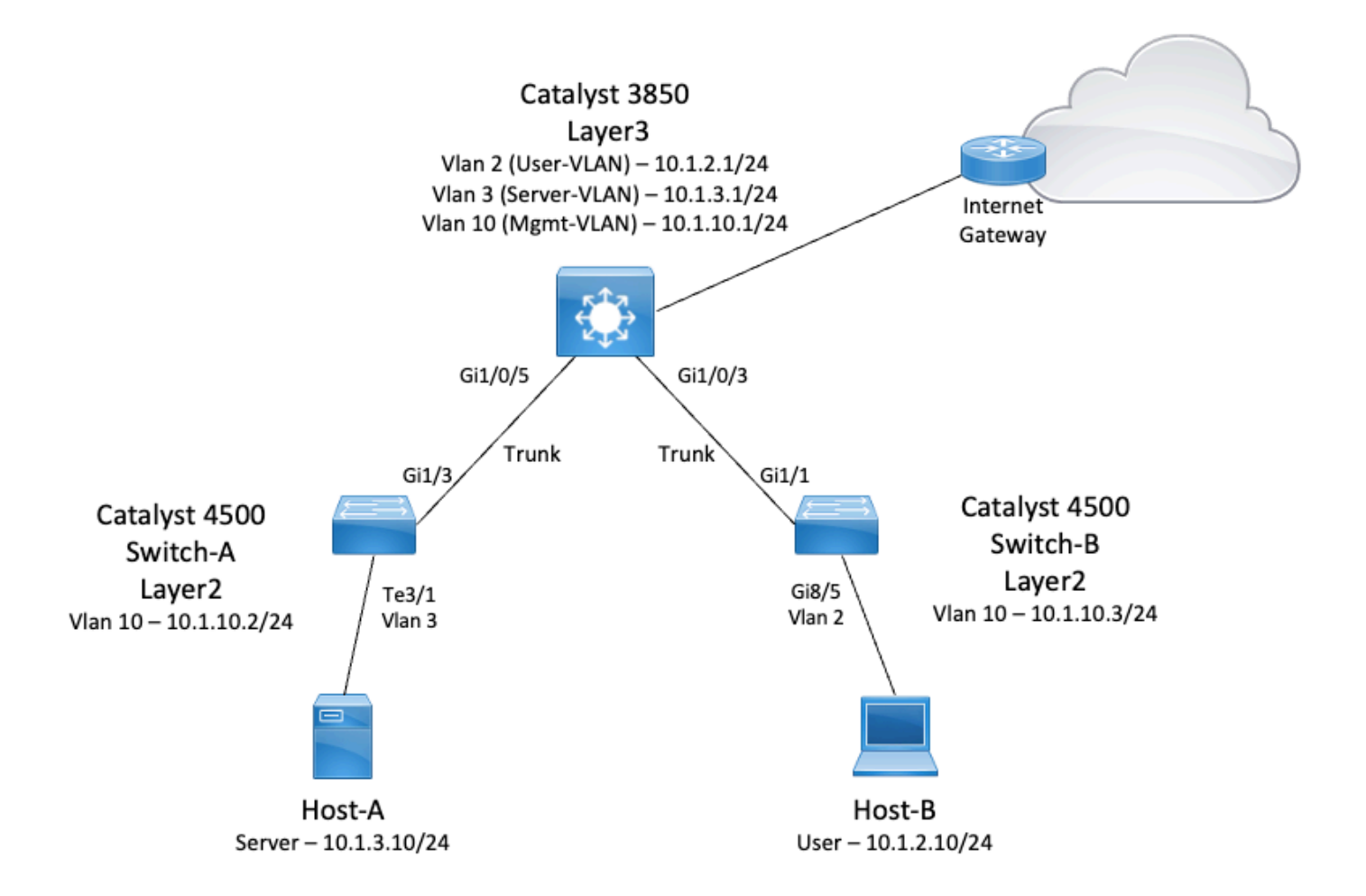

この図では、Catalyst 3850を使用した小規模なネットワーク例が、さまざまなセグメント間の Inter VLANルーティングを提供しています。Catalyst 3850スイッチは、IPルーティングをディセ ーブルにすることで、L2デバイスとして動作できます。スイッチをL3デバイスとして機能させ、 VLAN間ルーティングを提供するには、ip routingがグローバルに有効になっていることを確認し ます。

ユーザが定義する3つのVLANを次に示します。

- VI AN  $2 \cdot 7 -$  J W AN
- VLAN 3:サーバVLAN
- VLAN 10:Mgmt-VLAN

各サーバとホスト デバイス上のデフォルト ゲートウェイ設定は、3850 上で対応する VLAN イン ターフェイスの IP アドレスでなければなりません。たとえばサーバの場合、デフォルトのゲート ウェイは 10.1.3.1 です。アクセスレイヤスイッチ(Catalyst 4500)は、Catalyst 3850スイッチにト ランクされます。

Catalyst 3850のデフォルトルートはCiscoルータを指し、これはインターネットを宛先とするト ラフィックをルーティングするために使用されます。したがって、3850がルーティングテーブル にルートを持たないトラフィックは、追加のプロセスのためにCiscoルータに転送されます。

実用的なヒント

- 802.1Q トランクのネイティブ VLAN が、トランク リンクの両端で必ず同じになるようにし てください。トランクの一方の端のネイティブ VLAN が、もう一方の端のネイティブ VLAN とは異なる場合、両側のネイティブ VLAN のトラフィックはトランク上を正しく転送され ません。この問題は、ネットワークに接続性に関する問題があることを示している可能性が あります。
- 管理用 VLAN は、このダイアグラムのようにユーザ VLAN およびサーバ VLAN から切り離 します。管理用 VLAN はユーザ VLAN やサーバ VLAN とは異なります。このように切り離 しておくと、ユーザ VLAN またはサーバ VLAN で発生したブロードキャスト ストームやパ ケット ストームの影響を受けずにスイッチを管理できます。
- VLAN 1 は管理用に使用しないでください。Catalystスイッチのすべてのポートはデフォル トでVLAN 1に設定され、設定されていないポートに接続するデバイスはすべてVLAN 1に属 します。管理にVLAN 1を使用すると、スイッチの管理に問題が発生する可能性があります  $\sim$
- デフォルト ゲートウェイ ポートへの接続には、レイヤ 3(ルーテッド)ポートを使用しま す。この例では、Ciscoルータを、インターネットゲートウェイルータに接続するファイア ウォールに簡単に置き換えることができます。
- この例では、インターネットに到達するためのCiscoルータへのスタティックデフォルトル ートを3850に設定します。インターネットへのルートが 1 つしかない場合はこの構成が最 適です。Catalyst 3850が到達可能なサブネットのスタティックルート(集約されているこ とが望ましい)を、ゲートウェイルータ上に設定していることを確認します。この設定では ルーティング プロトコルを使用していないため、この作業は非常に重要です。
- ネットワークに2台のCatalyst 3850スイッチがある場合は、アクセスレイヤスイッチを 3850スイッチにデュアル接続し、スイッチ間でホットスタンバイルータプロトコル (HSRP)を実行して、ネットワークに冗長性を持たせることができます。
- アップリンクポート用にさらに帯域幅が必要な場合は、EtherChannelを設定できます。 EtherChannelは、リンク障害が発生した場合のリンクの冗長性も提供します。

コンフィギュレーション

このドキュメントでは、次のコンフィギュレーションを使用します。

- Catalyst 3850
- Catalyst 4500-A
- Catalyst 4500-B

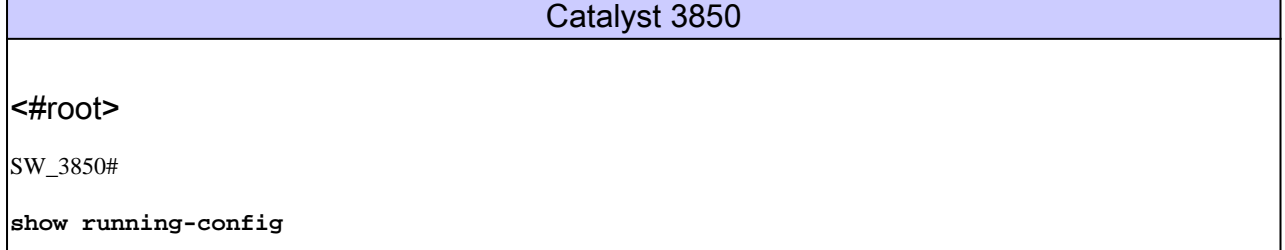

```
Building configuration...
Current configuration : 11543 bytes
!
! Last configuration change at 12:16:54 UTC Tue Nov 15 2022
!
version 16.12
no service pad
service timestamps debug datetime msec
service timestamps log datetime msec
service internal
service call-home
no platform punt-keepalive disable-kernel-core
!
hostname SW_3850
! 
!--- IP routing enabled for Inter VLAN routing. 
ip routing
!
!
no ip domain lookup
!
!
login on-success log
!
!
!
vtp mode off
! 
!--- Output suppressed. 
!--- Configure IEEE 802.1q trunks.
!--- Issue the switchport mode trunk command to force the switch port to trunk mode. 
!--- Note: The default trunking mode is dynamic auto. If you establish a trunk link 
!--- with the default trunking mode, the trunk does not appear 
!--- in the configuration, even though a trunk has been established on 
!--- the interface. Use the show interfaces trunk command to verify the 
!--- establishment of the trunk.
!
interface GigabitEthernet1/0/1
 shutdown
!
interface GigabitEthernet1/0/2
 shutdown
!
interface GigabitEthernet1/0/3 description To_Switch-B switchport mode trunk
!
interface GigabitEthernet1/0/4
 no switchport no ip address shutdown 
! 
interface GigabitEthernet1/0/5
```

```
 description To_Switch-A
  switchport mode trunk
! 
interface GigabitEthernet1/0/6 
no switchport 
no ip address
shutdown 
!
interface Vlan1
 no ip address
 shutdown
!
!--- This SVI (Switch Virtual Interface) is the default gateway for Users.
! 
interface Vlan2
  description User-SVI
  ip address 10.1.2.1 255.255.255.0
!
!--- This SVI is the default gateway for Servers.
!
interface Vlan3
  description Server-SVI
  ip address 10.1.3.1 255.255.255.0
!
!--- This SVI is the default gateway for other L2 switches management interface. 
! 
interface Vlan10
  description Management-SVI
  ip address 10.1.10.1 255.255.255.0
!
```

```
!--- This route statement allows the 3850 to send Internet traffic to the Cisco router.
ip route 0.0.0.0 0.0.0.0 10.1.1.2
ip forward-protocol nd
ip http server
ip http authentication local
ip http secure-server 
! 
! 
! 
line con 0 
line vty 5 15 
! 
end
```
## 注:この例では、VLAN Trunk Protocol(VTP)がすべてのスイッチでオフに設定されています 。このスイッチでは、次のコマンドを使用して、VTPをオフに設定し、ユーザがグローバル コンフィギュレーションモードで定義した3つのVLANを作成します。

```
<#root>
```
SW\_3850(config)#

**vtp mode off**

Setting device to VTP Off mode for VLANS. SW\_3850(config)#

**vlan 2**

SW\_3850(config-vlan)#

**name User\_VLAN**

SW\_3850(config-vlan)#

**exit**

SW\_3850(config)#

**vlan 3**

SW\_3850(config-vlan)#

**name Server\_VLAN**

SW\_3850(config-vlan)#

**exit**

SW\_3850(config)#

**vlan 10**

SW\_3850(config-vlan)#

**name Mgmt\_VLAN**

SW\_3850(config-vlan)#

#### **exit**

SW\_3850(config)#

**end**

```
Catalyst 4500-A
```

```
<#root>
Switch-A#
show running-config
Building configuration...
Current configuration : 15360 bytes
!
! Last configuration change at 01:06:17 UTC Wed Nov 16 2022
!
version 15.2
no service pad
service timestamps debug datetime msec
service timestamps log datetime msec
no service password-encryption
service internal
service compress-config
!
hostname Switch-A
!  
no ip domain-lookup
no ip dhcp snooping information option
!
!
login block-for 60 attempts 3 within 60
login delay 1
login quiet-mode access-class testblock
login on-failure log
login on-success log
vtp mode off
!
!
spanning-tree mode pvst
spanning-tree extend system-id
!    
! 
vlan 3 name Server-VLAN ! vlan 10 name Mgmt-VLAN
!
!--- Output suppressed
!
interface GigabitEthernet1/1
 shutdown
```

```
!
interface GigabitEthernet1/2
 shutdown
!
interface GigabitEthernet1/3 switchport mode trunk
!  
!--- Configure Server (Host-A) to be the on the access VLAN 3.  
!
interface TenGigabitEthernet3/1 switchport access vlan 3 switchport mode access
!
interface TenGigabitEthernet3/2
  shutdown
!
interface TenGigabitEthernet3/3
!
interface TenGigabitEthernet3/4
!  
!--- Output suppressed. 
!--- IP address on VLAN 10 manages this switch. 
!
interface Vlan1
 no ip address
!
interface Vlan10 ip address 10.1.10.2 255.255.255.0
!
ip forward-protocol nd
ip http server
ip http banner
ip http authentication local
!  
!--- Configure the default gateway so that the switch is reachable from other !--- VLANs/subnets. The gateway points to the VLAN 10 interface on the 3850.
ip default-gateway 10.1.10.1
ip forward-protocol nd
ip http server
ip http banner
ip http authentication local  
! 
!
line con 0
 stopbits 1
line vty 0 4
 logging synchronous
 transport input all
line vty 5 15
 logging synchronous
 transport input all
!  
end
```

```
Catalyst 4500-B
<#root>
Switch-B#
show running-config
Building configuration...
Current configuration : 6841 bytes
!
! Last configuration change at 10:44:33 UTC Tue Nov 15 2022
!
version 15.2
no service pad
service timestamps debug datetime msec
service timestamps log datetime msec
no service password-encryption
service compress-config
!
hostname Switch-B
!
boot-start-marker
boot system bootflash:cat4500es8-universal.SPA.03.11.06.E.152-7.E6.bin
boot-end-marker
!
!
vrf definition mgmtVrf
  !
  address-family ipv4
  exit-address-family
  !
  address-family ipv6
  exit-address-family
!
!
no aaa new-model
hw-module module 7 mode 1
!
!
!
!
!
!
!
!
<u>|</u>
vtp mode off
!
! spanning-tree mode pvst spanning-tree extend system-id ! 
vlan 2 
name User-VLAN 
! 
vlan 10 name
```
**Mgmt-VLAN**

```
!
!
interface GigabitEthernet1/1 switchport mode trunk
!
interface GigabitEthernet1/2
!
interface GigabitEthernet1/3
  shutdown
!
interface GigabitEthernet1/4
  shutdown
!
!--- Output suppressed.
!--- Configure User (Host-B) in VLAN 2.
!
interface GigabitEthernet8/5 switchport access vlan 2 switchport mode access
  !
!--- Configure the management IP address in VLAN 10. 
!
interface Vlan1
 no ip address
!
interface Vlan10 ip address 10.1.10.3 255.255.255.0
!  
!--- Define the default route so that the switch is reachable.
! 
ip default-gateway 10.1.10.1
ip forward-protocol nd
ip http server
ip http banner
ip http authentication local 
!   
!
line con 0
 stopbits 1
line vty 0 4
 login
 transport input none
!
!
end
```
確認

このセクションでは、設定が正常に動作しているかどうかを確認する際に役立つ情報を示してい ます。

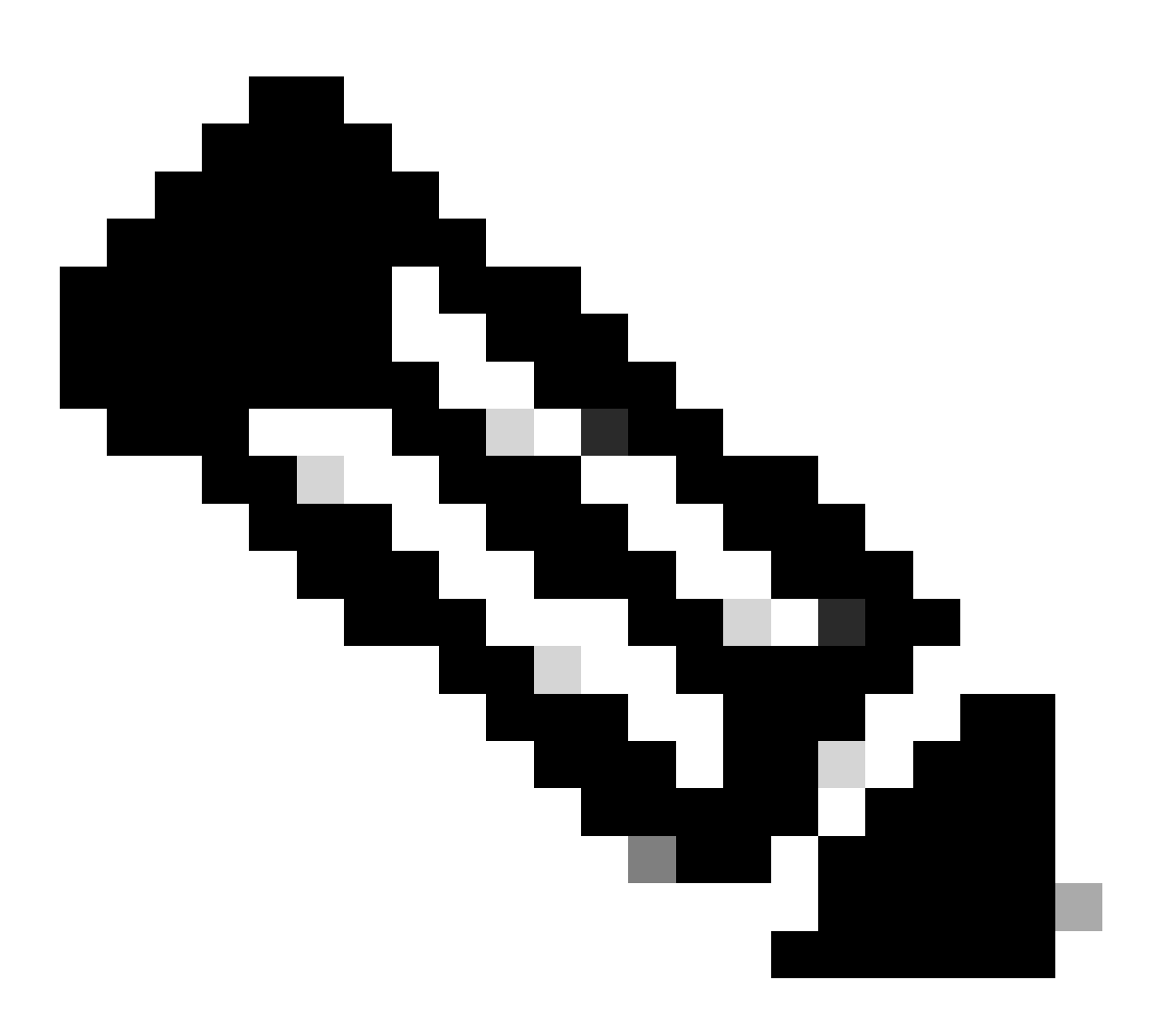

注:[Cisco CLIアナライザツ](https://cway.cisco.com/cli/)ールは、統合TACツールと知識を使用するこのスマート SSHクライアントを使用して、シスコがサポートするソフトウェアのトラブルシューテ ィングと全体的な健全性のチェックを行うのに役立ちます。

注:CLIコマンドの詳細については、特定のスイッチングプラットフォームの『コマンドリフ ァレンスガイド』を参照してください。

注:このようなツールやその他の内部情報にアクセスできるのは、登録ユーザのCiscoだけ です。

Catalyst 3850

• show vtp status

#### <#root>

SW\_3850#

**show vtp status**

VTP Version capable : 1 to 3 VTP version capable<br>VTP version running : 1 VTP Domain Name : VTP Pruning Mode VTP Traps Generation : Disabled Device ID : bc67.1c5d.3800 Configuration last modified by 10.0.0.10 at 0-0-00 00:00:00 Feature VLAN: -------------- **VTP Operating Mode : Off** Maximum VLANs supported locally : 1005 Number of existing VLANs : 8 Configuration Revision : 0 MD5 digest : 0x7E 0xC3 0x8D 0x91 0xC8 0x53 0x42 0x14 0x79 0xA2 0xDF 0xE9 0xC0 0x06 0x1D 0x7D

• show interfaces trunk

#### <#root>

SW\_3850#

**show interfaces trunk**

Port Mode **Encapsulation Status** Native vlan **Gi1/0/3 on 802.1q trunking 1 Gi1/0/5 on 802.1q trunking 1**

Port Vlans allowed on trunk

**Gi1/0/3 1-4094 Gi1/0/5 1-4094**

Port Vlans allowed and active in management domain

**Gi1/0/3 1-3,10 Gi1/0/5 1-3,10**

Port Vlans in spanning tree forwarding state and not pruned Gi1/0/3 1-3,10 Gi1/0/5 1,3,10

• show ip route

#### <#root>

SW\_3850#

**show ip route**

Codes: L - local, C - connected, S - static, R - RIP, M - mobile, B - BGP D - EIGRP, EX - EIGRP external, O - OSPF, IA - OSPF inter area N1 - OSPF NSSA external type 1, N2 - OSPF NSSA external type 2 E1 - OSPF external type 1, E2 - OSPF external type 2, m - OMP n - NAT, Ni - NAT inside, No - NAT outside, Nd - NAT DIA i - IS-IS, su - IS-IS summary, L1 - IS-IS level-1, L2 - IS-IS level-2 ia - IS-IS inter area, \* - candidate default, U - per-user static route H - NHRP, G - NHRP registered, g - NHRP registration summary o - ODR, P - periodic downloaded static route, l - LISP a - application route + - replicated route, % - next hop override, p - overrides from PfR

Gateway of last resort is 10.100.100.2 to network 0.0.0.0

**S\* 0.0.0.0/0 [1/0] via 10.100.100.2**

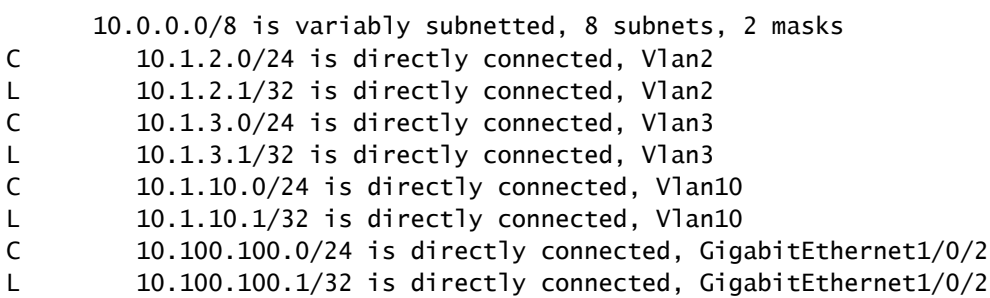

Catalyst 4500-A

• show vtp status

#### <#root>

Switch-A#

**show vtp status**

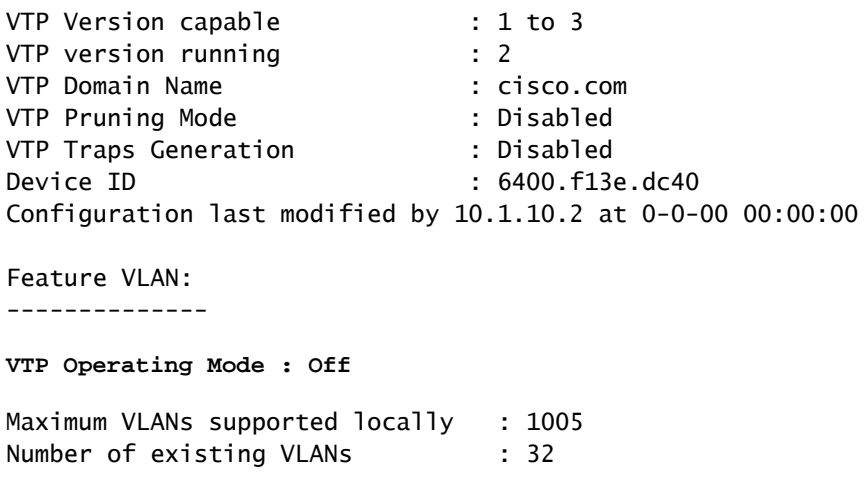

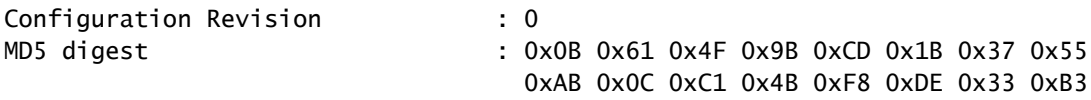

• show interfaces trunk

#### <#root>

```
Switch-A#
```
**show interfaces trunk**

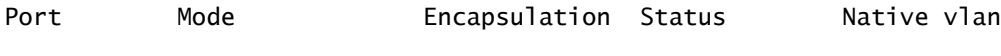

**Gi1/3 on 802.1q trunking 1**

Port Vlans allowed on trunk

**Gi1/3 1-4094**

Port Vlans allowed and active in management domain

**Gi1/3 1,3,10**

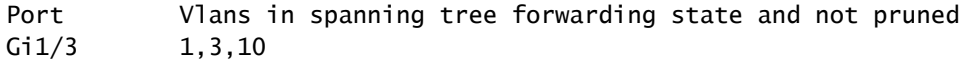

### Catalyst 4500-B

• show vtp status

#### <#root>

Switch-B#

**show vtp status**

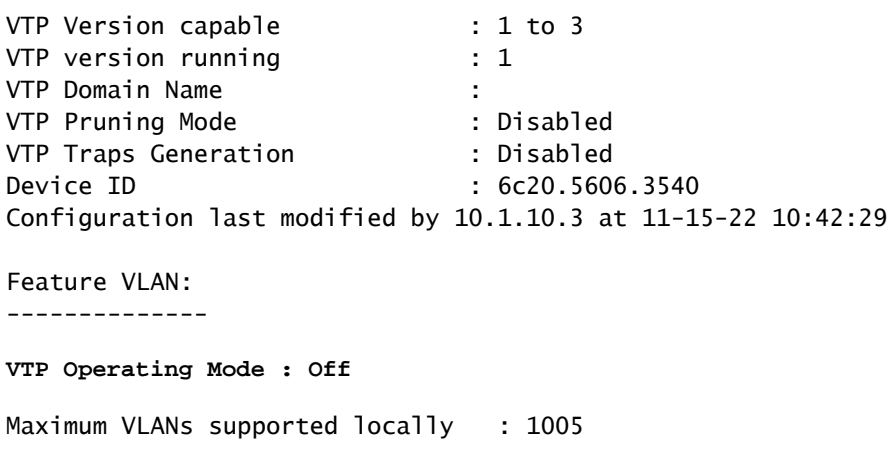

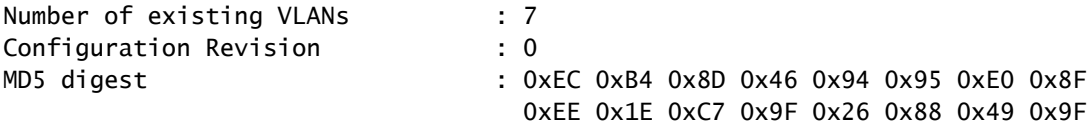

• show interfaces trunk

#### <#root>

Switch-B#

**show interfaces trunk**

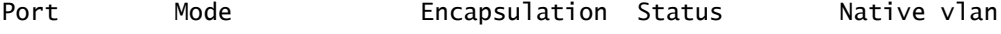

**Gi1/1 on 802.1q trunking 1**

Port Vlans allowed on trunk

**Gi1/1 1-4094**

Port Vlans allowed and active in management domain

**Gi1/1 1-2,10**

Port Vlans in spanning tree forwarding state and not pruned  $Gi1/1$  1-2,10

## トラブルシュート

ここでは、設定に関するトラブルシューティングについて説明します。

トラブルシューティングの手順

次の手順を使用します。

同一の VLAN 内のデバイスに ping できない場合は、送信元ポートと宛先ポートの VLAN 割 1. り当てをチェックして、同一の VLAN にあることを確認します。

VLAN割り当てを確認するには、Cisco IOSソフトウェアのshow interface statusコマンドを 発行します。

送信元と宛先が同じスイッチ内にない場合は、トランクが正しく設定されていることを確認 します。設定を確認するには、show interfaces trunkコマンドを発行します。

また、トランクリンクのいずれかの側でネイティブVLANが一致していることを確認します 2. 。送信元と宛先のデバイスでサブネット マスクが一致していることも確認します。

別の VLAN 上のデバイスに ping できない場合は、それぞれのデフォルト ゲートウェイに 3. ping できるかどうかを確認します。(ステップ 1 を参照)。

また、デバイスのデフォルト ゲートウェイが正しい VLAN インターフェイスの IP アドレス を指していて、サブネットマスクが一致していることを確認します。

インターネットに到達できない場合は、3850 のデフォルト ルートが正しい IP アドレスを 4. 指していて、サブネット アドレスがインターネット ゲートウェイ ルータと一致しているこ とを確認します。

これを確認するには、show ip interface interface-idコマンドを発行します。インターネット ゲートウェイ ルータで、インターネットと内部ネットワークへのルートがあることを確認 します。

## 関連情報

- [Catalyst スイッチによるイーサネット VLAN の構築](https://www.cisco.com/c/en/us/support/index.html)
- [シスコのテクニカルサポートとダウンロード](https://www.cisco.com/c/en/us/support/index.html?referring_site=bodynav)

翻訳について

シスコは世界中のユーザにそれぞれの言語でサポート コンテンツを提供するために、機械と人に よる翻訳を組み合わせて、本ドキュメントを翻訳しています。ただし、最高度の機械翻訳であっ ても、専門家による翻訳のような正確性は確保されません。シスコは、これら翻訳の正確性につ いて法的責任を負いません。原典である英語版(リンクからアクセス可能)もあわせて参照する ことを推奨します。